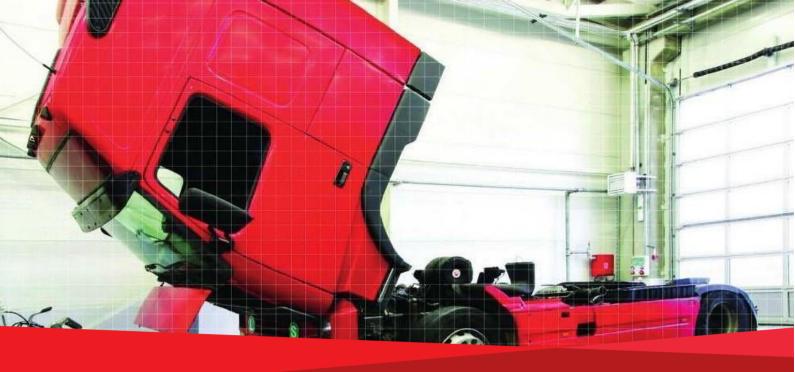

# Control Manual SE5000-8.1 Smart Tachograph

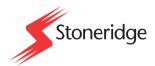

www.stoneridgeelectronics.com www.se5000.com

# Important

The Stoneridge tachograph SE5000-8.1 has full type approval for use in the European union according with Commission Regulation (EU) 2016/799 of 18 March 2016 amended by Commission implementing regulation (EU) 2021/1228 of 16 July 2021 – M3 and other related legislatives.

The Approval Certificate number will be indicated on all Stoneridge tachograph.

The tachograph fulfils the requirements of UNECE regulation number 10, revision 05, in respect of electromagnetic compatibility.

# **Tachograph Version**

Smart Tachograph SE5000-8.1.

Type approval number: e5 0002

This manual is designed for revision A

## **Internet Information**

Further information about Stoneridge SE5000-8.1 Smart Tachograph and about Stoneridge can be found at:

www.stoneridgeelectronics.com

## Copyright

This manual must not be reprinted, translated, or otherwise reproduced in whole or in part, without written permission from Stoneridge Electronics AB.

# Changes

Stoneridge Electronics reserves the right to introduce changes in design, equipment, and technical features at any time. You cannot, therefore, base any claims on the data, illustrations or descriptions in this Manual.

# **Table of Contents**

| Important                                  | 3                |
|--------------------------------------------|------------------|
| Tachograph Version                         |                  |
| Internet Information                       |                  |
| Copyright                                  | 3                |
| Changes                                    | 3                |
| Table of Contents                          | 4                |
| Introduction                               | 5                |
| The Control Card                           |                  |
| Don't open the Case                        | 5                |
| Overview                                   | 7                |
| Motion Sensor (1)                          | 7                |
| Smart Tachograph (2)                       | 7                |
| Display in Instrument Cluster (3)          |                  |
| Control and Driver Card (4)                | 7                |
| DSRC (5)                                   | 7                |
| User Interface                             | 8                |
| Downloading Data                           | 9                |
| General                                    | 9                |
| Download Equipment                         | 9                |
| Control Card                               | 9                |
| Inserting a Control Card                   | <u>        9</u> |
| Eject a Control Card                       | <u>        9</u> |
| Storing Data                               | <u>        9</u> |
| Storing Data on the Control Card           |                  |
| Storing Control Activities in the Tachogra | ph 10            |
| Downloading Data                           | 10               |
| System Inspection                          | 11               |
| General                                    | 11               |
| Visual Check                               | 11               |
| Inspection Procedure                       |                  |
| Installation Plaque                        | 13               |
| Pictograms                                 | _14              |
| Symbols                                    | 14               |
| Symbol Combinations                        | 14               |
| Printouts                                  | _16              |
| Printout Data                              | 16               |
| Printout Examples                          | 16               |
| Daily Printout (card) (1/2)                |                  |
| Daily Printout (card) (2/2)                | 17               |
| Daily Printout (VU) (1/3)                  | 18               |
| Daily Printout (VU) (2/3)                  | 18               |
| Daily Printout (VU) (3/3)                  |                  |
| Events and Faults (card)                   | 19               |
| Events and Faults (VU)                     | 20               |
| Details of Events and Faults (VU)          | 20               |
| Technical Data (1/2)                       | 21               |

| Technical Data (2/2)                | 21          |
|-------------------------------------|-------------|
| Overspeeding                        | 22          |
| Historic Cards                      | 22          |
| Display Messages                    | 23          |
| Event, Fault and Diagnostic         | Trouble     |
| Codes                               | 30          |
| General events                      |             |
| VU Security breach attempts         | 31          |
| Motion sensor related events        | 33          |
| Recording equipment faults          | 33          |
| Card faults                         | 34          |
| Manufacturer specific events and fa | aults (pop- |
| ups)                                | 35          |

# Introduction

This manual concerns the control mode of operation. However, knowledge of the operational mode of the unit is also required in case of driving a tachograph fitted vehicle.

A Stoneridge tachograph can be operated in one of four modes of operation:

- Operational (driver card or no card inserted)
- Control (control card inserted)
- Calibration (workshop card inserted)
- Company (company card inserted)

Company Lock-in/Lock-out details can be used to identify the true owners of blocks of stored tachograph data. Enforcement officers should encourage companies to Lock-in tachograph data as it not only identifies their company as the owner of the data, but also prevents third party company card owners from viewing or downloading their data.

Also, when transferring ownership of a tachograph to another company, the current tachograph owner must Lock-out the data before transfer of the tachograph. Thus any future data stored after the Lock-out would be clearly identified as not applying to them.

Due to data protection laws, care must be taken to ensure that the tachograph data is not downloaded and passed on to third parties without the permission of the tachograph owner.

The control card can be inserted in either of the trays. If control cards are inserted in both trays the card in tray 1 will be used for the control operation and the card in tray 2 will be ignored.

# **The Control Card**

- Must be obtained via an application to the relevant authorities.
- Is valid for 2 years only.
- Will only be issued to enforcement officers or enforcement authorities.
- Are personal to the enforcement officer and authority and is not transferable.
- Allows read-only access to data stored in the driver card or in the tachographs internal memory respectively.
- Can store a minimum of 230 records of displaying and/or printing and/or VU downloading and/or card downloading. The maximum number of records is dependent on the card type. When the upper limit is reached the oldest data will be overwritten.

#### Note!

Extra care must be taken to ensure that only the authorised owner of a control card has access to it at all times.

## Don't open the Case

The tachograph has been installed by authorised personnel.

A tachograph case must never be opened. No tampering with or modifications to the tachograph are permitted. A tamper label is placed inside the printer housing. The tamper label must not be torn apart.

Here you can see where the tampering label is placed and how it looks when it is untouched.

- The label itself will be red
- On the left-hand side of the label there will be a security ink section
- On the right-hand side Stoneridge Electronics AB and a data matrix code (contains the serial number of the Tachograph) is printed

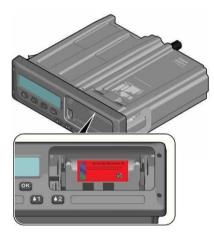

A tampered label might look like this, and a few examples to check for.

- Void appears as text on the label
- Not correctly attached on the tachograph
- The red label is damaged
- The security ink on the left is broken

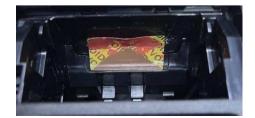

#### Note!

The tampered label in the image above is missing the security ink on the right side of the label.

#### Note!

Unauthorized persons that modify this equipment are committing a punishable offence, depending on the legislation in the country concerned.

# **Overview**

The Tachograph installation.

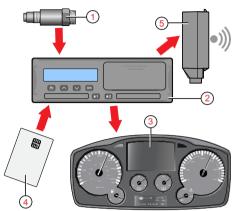

- 1. Encrypted motion sensor
- 2. Smart tachograph, with integrated display and printer
- 3. Display in vehicle's instrument cluster
- 4. Card
- 5. DSRC (Dedicated short-range communications)

# Motion Sensor (1)

Used to provide the tachograph with speed signal pulses from the vehicle gearbox. To ensure the integrity of the speed sensor signal, the speed signal is transferred between the sensor and the tachograph in an encrypted form. Encrypting the speed signal ensures that any tampering with the signal will be detected and recorded.

# Smart Tachograph (2)

The tachograph records and stores various data:

- Workshop or driver card data.
- Warnings and malfunctions relating to tachograph, driver, company and workshop.
- Vehicle information, odometer data and detailed speed.
- Tampering the tachograph. For more information on the tachograph, see the Driver & Company Manual.

## **Display in Instrument Cluster (3)**

The display in the instrument cluster can be used to display information passed from the tachograph, such as speed (speedometer) and distance travelled (trip and odometer).

## **Control and Driver Card (4)**

The following cards dedicated for specific usage can be used in the tachograph:

- Driver card records the drivers activities.
- Control card authority control and inspection.
- Workshop card calibration mode.
- Company card hauliers and vehicle owners, down loading and storage of data.

#### Note!

All cards are personal and may not be used by anyone else but the rightful card holder.

# **DSRC (5)**

The DSRC, is a unit that is separate from the vehicle unit, and it is used to perform targeted roadside checks via a wireless communication link.

# **User Interface**

The tachograph detailed within this manual comprises two card tray mechanisms, a printer, an LCD display, a calibration/download interface (6-pin connector located behind paper cassette) and user controls, located in an ISO standard radio enclosure. This type of enclosure enables mounting in a variety of locations, ensuring that insertion and removal of the driver cards and operation of the controls can be easily achieved by an operator.

The tachograph complies with EU Regulations and displays and records speed and distance in metric units (kilometres per hour and kilometres respectively).

The tachograph also incorporates an internal clock, which is used to indicate the current time on the tachograph display. The tachograph is available for use in both 12 and 24 V vehicle systems.

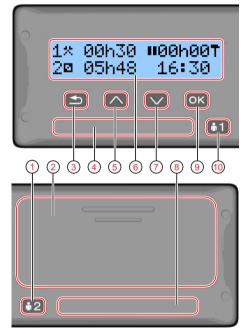

- 1. Co-driver button
- 2. Printer, 6-pin calibration/download connector, behind the paper cassette
- 3. Back button
- 4. Driver card tray
- 5. Up button
- 6. Display
- 7. Down button
- 8. Co-driver card tray
- 9. OK button
- 10. Driver button

# **Downloading Data**

## General

An enforcement officer can download data from a smart tachograph system. Downloading means the copying, together with a security digital signature, of a partial or a complete set of data that is stored in the memory of a tachograph or on a driver card.

The download must be done to aid investigations into "Drivers Hours" legislation checks and to aid determination of the validity of the smart tachograph systems. When carrying out "Drivers Hours" investigations, care must be taken to identify the true owners of blocks of stored tachograph data.

Dedicated download equipment or a valid control card is essential for the downloading of the data stored in the tachograph or on the driver card.

# **Download Equipment**

Behind the paper cassette is a 6-pin connector located. This is where the required downloading equipment is connected.

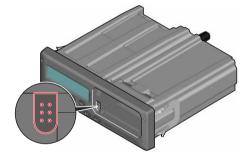

# **Control Card**

A valid control card is required to download or to view driving data stored on either an inserted driver card or in the tachographs data memory. The control card provides read-access to the entire tachograph data memory contents whether or not the data has been company locked using a valid company card.

# **Inserting a Control Card**

Insert the control card in either of the trays (No. 1 in our example).

- 1. Press and hold button **1** on the tachograph until the tray is opened.
- 2. Insert the card with the chip facing forward and upwards.
- 3. Close the tray by pushing it carefully forward.

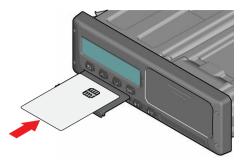

The control card must be inserted to identify the controller/user.

4. Close the tray by pushing it in carefully. The tachograph now processes the control card data.

If the control card authentication fails, see **Display Messages** on page **22**.

The card tray is locked when the vehicle is in motion, while the tachograph is busy processing the control card and if the power supply to the tachograph is interrupted.

# **Eject a Control Card**

- 1. Press button 1 or 2 on the tachograph and hold it until the tray opens.
- 2. Press the card up slightly from underneath through the opening on the tray, or push the edge of the tray down until the card pops out.

3. Close the tray by pushing it carefully forward. **Note!** 

Withdrawal of the Control Card is not possible in all menus.

# **Storing Data**

When a control card is inserted into a tachograph in order to perform a control activity, a record of the control activity is stored on the control card and in the tachograph as described below. The type of controls that can be performed are displaying, downloading or printing data from the tachograph and/or the card.

# Storing Data on the Control Card

On the control card a single record will be stored. This record contains the following:

- The card number.
- The issuing Member state, issuing authority name and the issue date.
- The beginning of card validity date, and card expiration date.
- The control body name and address.
- The surname and forename of the card holder.
- The preferred language.

Each time a control card is used to carry out a control activity the following data is stored on the control card:

- The date and time of the control activity.
- The type of control activity performed.
- The period downloaded, if applicable.
- The VRN (Vehicle Registration Number) and Member State registering authority of the controlled vehicle.
- The card number and card issuing Member State, of the controlled driver card.

# Storing Control Activities in the Tachograph

Each time a control card is used to carry out a control activity a record of the activity is stored in the tachograph. The data in each record is:

- Date and time of the control.
- The control card number and card issuing Member State, and card generation.
- The type of control.

#### Note!

In case of downloading, the date of the oldest and most recent days downloaded must also be recorded.

# **Downloading Data**

To download data do the following:

1. Remove the paper cassette.

- 2. Attach the download equipment to the tachograph through the 6-way front download connector.
- Start downloading data according to the instruction on the download equipment.
   When the download is completed, the following message will be displayed.

Download complete

If the download process has failed and is incomplete the following message will be displayed:

Download failed

If the download fails:

- 4. Remove the control card.
- 5. Check the connections.
- 6. Check the download equipment.
- 7. Re-insert the control card and redo the process until downloading is made.

If the data download cannot be completed and the following message is displayed:

#### Download fault

The tachograph is found to be the cause or if it is unsure whether the card or the tachograph is faulty, the vehicle must be taken to a Tachograph Workshop for investigation.

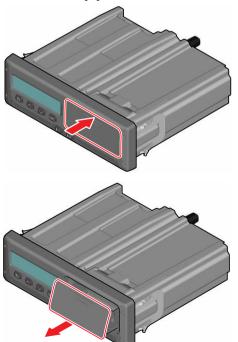

# **System Inspection**

## General

The control function involves a number of different functions associated with the smart tachograph system. A tachograph inspection is done to ensure that it still meets the EU legislation requirements.

For example, downloading and checking the data stored on either the driver card or in the tachograph internal memory, and an inspection of the tachograph system.

#### Note!

If any unit fails the inspection the vehicle must be taken to a Workshop for further investigation.

## **Visual Check**

- 1. Ensure that there is no damage to or drill-holes in the entire exterior casing including underneath rubber acorn, which would imply a tampering attempt.
- 2. Check for evidence of tampering with the seals and labels.
- 3. Check for additional seals and labels that do not belong to the tachograph, as they might cover drill-holes.
- 4. Check that the heat seals is present.
- 5. Check that the predetermined breakpoints are unbroken(*to support Opening Failing Card Trays*).

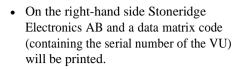

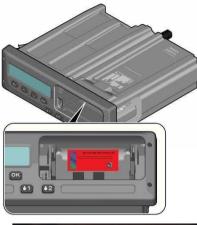

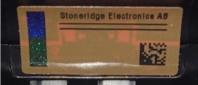

Stoneridge default print

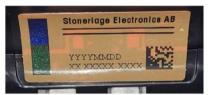

MAN customer print

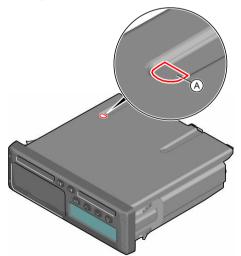

A. Predetermined breakpoint.

- 6. Check that all tachograph system seals are intact.
- 7. Confirm the presence of the installation plaque.
- 8. Check that the tamper label is valid and intact:
  - The label itself will be red.
  - On the left-hand side of the label there will be a security ink section.

A tampered label might look like this, and a fewexamples of what to check for:

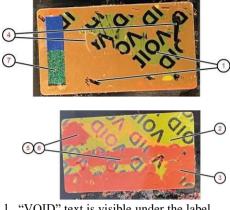

- 1. "VOID" text is visible under the label
- 2. Label color has turned from red to yellow
- 3. Label color is not red-brown and has turned to tomato-red
- 4. Label has some cut ins or pieces missing.
- 5. Stoneridge print is missing, or placement is wrong
- 6. Security ink on the left is broken.
- 7. Color shift will not appear on security ink or sparkling effectmissing, see following chapter.
- 8. Surrounding material has visible traces of cuts, deformationsor color variations.
- 9. Not correctly attached to tachograph.

# **Inspection Procedure**

Follow this procedure to confirm that the function of the recording equipment is correct (*some listed points may need the unit to be removed from the fixture*):

- 1. Check that the operation of the recording equipment including data storage on cards is satisfactory.
- 2. Determine that the tachograph operates within maximum tolerances for both speed and distance

- 3. Compare that the actual circumference and tyre size corresponds with the information on the installation plaque.
- 4. Check the internally stored calibration factors according to the installation plaque with a technical printout.
- Check the internally stored vehicle parameters, VIN (Vehicle Identification Number) and VRN (Vehicle Registration Number) and compare to the actual vehicle data with a technical printout.
- 6. Check the correctness of UTC time
- 7. Check if the Serial Number is the same on the seal label, technical printout and on the laser mark on the casing (*to see the laser mark, the unit need to be removed from the fixture*)

Methods to see Color Shift Tamper label have two different security inks, which will have color shifts depending on viewing angle:

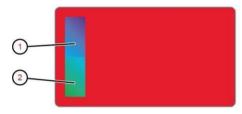

Upper ink: Blue/violet. Lower ink: Green/blue.

Color shift is best visible when viewed from the bottom left corner. Use a flashlight with direct beam.

#### Note!

Middle horizontal ink to be ignored! This is not part of the security label.

1. Point light perpendicular to the label.

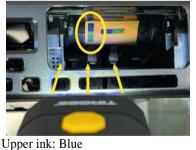

Lower ink: Green

2. Point light from the right side at  $45^{\circ}-50^{\circ}$ .

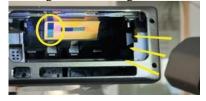

Upper ink: Violet Lower ink: Blue

## **Installation Plaque**

The final part of the smart tachograph system installation procedure is the completion and fitment of an installation plaque.

The installation plaque must be clearly visible and easily accessible. The installation plaque is normally placed on the recording equipment, the vehicle's "B" pillar or the doorframe on the driver's side of the vehicle.

The installation plaque state the following:

- Name, address, or trade name of the approved fitter or workshop.
- Constant of the tachograph, K factor (imp/km).
- Characteristic coefficient of the vehicle, W factor (imp/km).
- Effective circumference of the wheel tyres, L factor (mm).
- Tyre size.
- Vehicle Identification Number (VIN).
- Date of calibration.
- Information that the GNSS facility is internal.
- Serial number of the DSRC unit.
- Load type of the vehicle (Goods or Passenger)
- Serial numbers of the seals in place (up to 5).
- If motion sensor is not connected to the gearbox the other location needs to be specified

Additional data shall be included if a M1N1-adaptor is used.

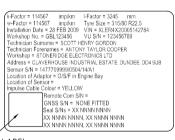

HOLO GUARD LABEL

# Pictograms

# Symbols

This is a list of the most frequently shown symbols on the display and on the printouts.

| Symbol   | Description                                                        |
|----------|--------------------------------------------------------------------|
| $\Theta$ | Function not available                                             |
|          | Univer or slot                                                     |
| 2 🛛      | Co-driver or slot                                                  |
|          | Card                                                               |
| <b></b>  | Eject                                                              |
| ×        | Work                                                               |
| U        | Driving / driver (Operational mode)                                |
| <b>–</b> | Rest / break                                                       |
| 2        | Available                                                          |
| ė        | Ferry / train crossing                                             |
| OUT      | Out of scope, -i.e. no activities time<br>durations are calculated |
| •        | Local time / location                                              |
|          | Start of daily work period                                         |
|          | End of daily work period                                           |
|          | Break                                                              |
| +        | From or to                                                         |
| •        | Printer, printout                                                  |
| E        | Paper                                                              |
| L L L    | Display                                                            |
| X        | Processing, please wait                                            |
| 9        | Time, clock                                                        |
| UTC      | UTC time                                                           |
| 24h      | Daily                                                              |
| I        | Weekly                                                             |
| 11       | Two weeks                                                          |
| Σ        | Total / summary                                                    |
| >        | Speed                                                              |
| >>       | Over speeding                                                      |
| ×        | Faults                                                             |
| !        | Events                                                             |
| ?        | Pre-warning/question/unknown activity / undefined load type        |
| 1        | Workshop / calibration mode                                        |
| <u>ٺ</u> | Company / company mode                                             |
| Ц        | Controller / control mode                                          |
|          | Manufacturer / not activated                                       |
| 8        | Security / authenticated positions / seals                         |
| ÷        | External storage / download                                        |
| Ł        | Buttons                                                            |
| ~        | Finished                                                           |
| . д      | Tachograph (VU), vehicle                                           |
| •        | Tyre size                                                          |
| JL       | Sensor                                                             |
|          |                                                                    |

| Symbol                                                                                                    | Description                          |
|----------------------------------------------------------------------------------------------------|--------------------------------------|
| ÷                                                                                                    | Power supply                         |
| ्स                                                                                                    | Print                                |
| To a construction of the second second secon | Print, submenu                       |
| 8                                                                                                    | Company lock                         |
| 0- <sup>4-0</sup>                                                                                                    | Places                               |
| 0+0                                                                                                    | Places, sub menu                     |
|                                                                                                    | Settings                             |
| <u>^</u>                                                                                                    | GNSS positioning facility            |
| 3                                                                                                    | ITS interface                        |
| 1                                                                                                    | Remote communication facility (DSRC) |
|                                                                                                    | Load operation                       |
|                                                                                                    | Unload operation                     |
|                                                                                                    | Simultaneous load / unload operation |
|                                                                                                    | Load type: Passengers                |
| 0                                                                                                    | Load type: Goods                     |
|                                                                                                    | Digital map / border crossing        |
|                                                                                                    | Manual entry of driving activities   |
| X                                                                                                    | RHMI                                 |

# **Symbol Combinations**

The following combination of symbols are the most common.

| Symbols       | Description                                                             |  |
|---------------|-------------------------------------------------------------------------|--|
| • •           | Location start of daily work period                                     |  |
| •             | Location end of daily work period                                       |  |
| 0 <b>-</b>    | From time (UTC)                                                         |  |
| <b>→</b> @    | To time (UTC)                                                           |  |
| • 0           | Local time                                                              |  |
| $\odot \odot$ | Crew driving                                                            |  |
|               | Driving time for one week                                               |  |
| Θ             | Driving time for two weeks                                              |  |
| out়          | Out of scope - begin                                                    |  |
| → OUT         | Out of scope - end                                                      |  |
| ê≁            | Ferry/train mode - begin                                                |  |
| ÷ĕ            | Ferry/train mode - end                                                  |  |
| ⊙▶            | Cumulative driving time of current day                                  |  |
| ΥO            | Printer low temperature                                                 |  |
| ΥO            | Printer high temperature                                                |  |
|               | No card                                                                 |  |
| ⊙ ∎           | Driver card                                                             |  |
| Т 🖬           | Workshop card                                                           |  |
| Ó 🖬           | Company card                                                            |  |
|               | Control card                                                            |  |
| • 1           | Control place                                                           |  |
| H +           | From vehicle                                                            |  |
| ΘH            | Position after 3 hours accumulated driving time                         |  |
|               | Position where the vehicle has crossed the border between two countries |  |
|               | Position where a load operation has occurred                            |  |

| Symbols | Description                            |  |
|---------|----------------------------------------|--|
|         | Position where an unload operation has |  |
|         | occurred                               |  |
|         | Position where a simultaneous          |  |
|         | load/unload operations has occurred    |  |
| 24h□□   | Daily (24h) activities from card       |  |
| 24h□□   | Daily (24h) activities from tachograph |  |
| !000    | Events and Faults from card            |  |
| !000    | Events and Fault from tachograph       |  |
|         | Technical data                         |  |
|         | Over speeding                          |  |
|         | Historic of inserted cards             |  |
| I       | Insertion of a non-valid card          |  |
| !□□     | Card conflict                          |  |
| !00     | Time overlap                           |  |
| !□□     | Driving without an appropriate card    |  |
| !       | Card insertion while driving           |  |
| !       | Last card session not correctly closed |  |
|         | Over speeding                          |  |
| 1       | Power supply interruption              |  |
| 1       | Motion data error                      |  |
| !□□     | Vehicle motion conflict                |  |
| 1       | Security breach                        |  |
| 1       | Time conflict / time adjustment        |  |
|         | Over speeding control                  |  |
| l       | Absence of GNSS position               |  |
| l       | Communication error with DSRC unit     |  |
| !□?     | GNSS Anomaly                           |  |
|         | Card fault (driver slot)               |  |
| □□2     | Card fault (co-driver slot)            |  |
|         | Display fault                          |  |
|         | Downloading fault                      |  |
|         | Printer fault                          |  |
|         | Sensor fault                           |  |
|         | VU internal fault                      |  |
|         | GNSS fault                             |  |
|         | DSRC fault                             |  |

# **Printouts**

You can view the information stored in the tachograph and on the driver cards by printing it on paper or by showing it on the display. There are a number of different presentations available, which you can read more about in **Printout Examples below** 

## **Printout Data**

- 1. Press **OK** to show the menu and select: PRINT
- 2. Press **OK** and select the type of printout to make. Then press **OK**.

Some types of printouts require specification of the driver card and a date. If so the following is displayed:

Select card 1 or 2

3. Select **1** to make a printout for the current driver's card or **2** to make a printout for a co-driver's card.

Some printouts require selection of the file system generation (generation 2 cards has two file systems, gen 1 and gen 2). If so the following is displayed:

Card gen 1 or 2

- 4. If applicable, select card file system generation 1 or 2
- 5. Select the desired date by using the arrow buttons and press **OK**.
- 6. Now you select whether to view the data on the display only or to make a printout on paper.
  - To view the data on the display only, select:

display

- Press **OK** and scroll through the data using the arrow buttons and then press **OK** to return.
- To make a printout on paper, select

printer

• Press OK. The display will show:

Printer busy

• If you would like to cancel the process, press and hold the **Back** button. Wait until the message is cleared and then pull the printout upwards to tear it off.

#### Note!

To avoid paper jam make sure the slot on the paper cassette is not blocked.

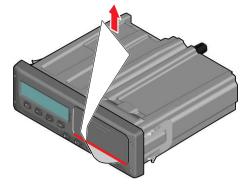

## **Printout Examples**

On the following pages there are a number of printout examples that can be selected from the PRINTmenu:

- Daily printout (card) 24h card (including local time).
- Daily printout (VU) 24h vehicle (including local time).
- Event and faults (card) event card.
- Event and faults (VU) event vu.
- Technical data technical data.
- Overspeeding overspeeding.
- Historic cards historic cards.

#### **Generation 1**

User selected to print Gen 1 data from the card

000 GEN1 000

□ 22/10/2022 08:04 (UTC)

-----

#### **Generation 2**

User selected to print Gen 2 data from the card

□□□ GEN2 □□□

□ 22/10/2022 08:04 (UTC)

-----

• If card is Gen2 v1, it does not include any Gen2 v2 data.

• If card is Gen2 v2, it includes Gen2 v1 and Gen2 v2 data.

# Daily Printout (card) (1/2)

This printout lists all activities stored on the driver card (or codriver card) for the selected date (legal requirement). UTC time is used.

The display shows the following (on the second line):

24h card

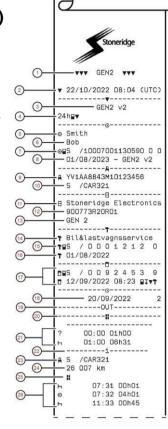

# Daily Printout (card) (2/2)

To make it easier to check the activities on the printout you can select local time instead of UTC. The printout contains in all other respect the same information.

#### Note!

The text OUT OF REGULATION indicates that this printout doesn't comply with any regulation.

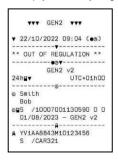

| @                 | 12:23OUT+                            |
|-------------------|--------------------------------------|
|                   | 12:24+OUT<br>12:256+                 |
| _ @_              | 12:26+6                              |
| 20                | 26 305 km; 38 km                     |
| _ @_              | <br>••10:29 5                        |
| 30 <u> </u>       | 1at + 59022 2' A                     |
| (3)               | 100 ±018901 0' 0                     |
| Ŭ (M)-            | 20/09/2022 07:29                     |
| 35                | 26 007 km                            |
| Г                 | ▶●13:00 FIN<br>lat + 60°6.52'        |
| (36)              | lat + 60°6.52' A<br>lon +019°56.7' A |
|                   | 20/09/2022 13:00                     |
| _ ⊢               | 26 305 km                            |
|                   | lat + 58°01.0'                       |
| 37                | lon +D19°22.2'                       |
|                   | 20/09/2022 10:31 a<br>26 223 km      |
|                   | - 20 223 Km                          |
|                   | S + FIN                              |
| (38)              | lat + 60°13.5'                       |
| ~                 | lon +019°32.2'                       |
|                   | 20/09/2022 12:20 a<br>26 268 km      |
| -                 | 12:27                                |
|                   | lat + 60°13.5'                       |
| (39)              | lon +019°32.3'                       |
|                   | 20/09/2022 12:27                     |
|                   | 26 269 km<br>⊖ 04h33 298 km          |
| (II)              | 1 × 00h10 Ø 00h00                    |
| (12)              | ▲ 00h10 Ø 00h00<br>▲ 00h17 ? 00h00   |
| ~ <del>4</del> 3- | 00 DDh00                             |
| F                 | >> 16/09/2022 12:34                  |
|                   | 107 00h01                            |
|                   | # S /CAR321                          |
|                   |                                      |
| (44)              | IBR 17/09/2022 13:53                 |
|                   | A S /CAR321                          |
|                   | H 0 100000                           |
|                   | !π 18/09/2022 08:01                  |
|                   | 108 00h10                            |
|                   | A S /CAR321                          |
| - T               | !en(02) 17/09/2022 13:53             |
| (45)              | !11 ( 1) 00h02                       |
| ~                 | e∎S /10007001130590 0 0              |
|                   | †                                    |
|                   |                                      |
| 0                 |                                      |
| 47-               | †° ·····                             |
| (48) -            | e                                    |
|                   |                                      |

- Type of data printed, GEN1 or GEN2
- 2. Printout date and time

1

- 3. Printout from a GEN2 v2 VU
- 4. Type of printout (24h, card)
- 5. Card holder's surname
- 6. Card holder's first name 7. Type of card Issuing cou
  - . Type of card, Issuing country, and Card number
- 8. Card expiry date, Generation and version
- 9. Vehicle identification number (VIN)
- 10. Country of registration, and Vehicle registration number (VRN)
- 11. Tachograph manufacturer
- 12. Tachograph part number
- 13. Tachograph generation
- 14. Workshop responsible for last calibration
- 15. Workshop card, Issuing country, Card number
- 16. Date of last calibration
- 17. Control card, Issuing country, Card number, Last inspection the driver experienced, type of VU action by enforcer
- 18. Date printed and Card daily presence counter
- 19. Printed if Out of Scope was active at insertion of card
- 20. Load type of vehicle if card was as left inserted over night
- 21. Manually entered activities (Unknown, and Rest)
- 22. Slot in which card was inserted
- 23. Country of registration and VRN
- 24. Vehicle odometer at card insertion
- 25. Load type of the vehicle (Goods or Passenger)
- 26. Activity type, Start time, and duration of the activity
- 27. Out of Scope Started, Out of Scope Ended
- 28. Ferry/Train Started, Ferry/Train Ended
- 29. Vehicle odometer at withdrawal and distance travelled since last insertion
- 30. Summary block indicator
- Time and Country (and region if applicable) at start of daily working period
- 32. Latitude at start of daily working period, Authentication status
- 33. Longitude at start of daily working period, Authentication status
- 34. Date and time of latest position, Authentication status
- 35. Odometer at start of daily working period
- 36. End of daily working period record
- 37. 3 hours of accumulated driving record
- 38. Border crossing record with Country left, Country entered
- 39. Load operation record (Load, Unload, Simultaneous Load/Unload
- 40. Total driving duration and distance
- 41. Total duration of the activities, Work, and Available
- 42. Total duration of the activities, **Rest**, and **Unknown**
- 43. Total duration of crew activities
- 44. Events and faults from the card
- 45. Events and faults from the VU
- 46. Control place
- 47. Controllers signature
- 48. Driver's signature

## Daily Printout (VU) (1/3)

This printout lists all activities stored in the tachograph (VU) for the selected date (legal requirement). UTC time is used.

The printout is dependent of the following:

- If no card is inserted, select either the current day or any of the eight previous calendar days.
- When a card is inserted, select any day stored in the tachograph, out of a maximum of typically the most recent 28 days. If no data is available for the selected date, the printout will not be initiated.

The display shows the following (on the second line):

24h vehicle

# Daily Printout (VU) (2/3)

To make it easier to check the activities on the printout you can select local time instead of UTC. The printout contains in all other respect the same information.

#### Note!

The text OUT OF REGULATION indicates that this printout doesn't comply with any regulation.

(44)

(45)

46

(47)

(48)

(50

49

lon +019°56.7'

H10:31 lat + 57°22.2' lon +018°01.0'

lat + 60°13.5' lon +019°32.2'

14/09/2022 15:43 102 210 km

14/09/2022 11:30

101 860 km

⊙ 00h02

\* 00h00

ь ООНОО

102 354 km

101 820 km

S → FIN

11:27 lat + 57°22.2' lon +018°01.0'

14/09/2023 17:43

14/09/2022 10:31

.

.

.

km

⊠ 00h00

| TTT GE      | N2 1       | **          |       |
|-------------|------------|-------------|-------|
| v 22/10/202 | 2 09:      | 04 (        | (00)  |
|             | ¥          |             |       |
| ** OUT OF F | EGULA      | TION        | 4 **  |
|             | <b>G</b> ▼ |             |       |
| GE          | N2 V2      | - Concerner |       |
| 24hAv       | L          | JTC+C       | )1h00 |
|             | 0          |             |       |
| o Smith     |            |             |       |
| Bob         |            |             |       |
| o∎S /10007  | 00113      |             | 0 0   |
| 01/08/202   |            |             |       |
| 01/00/202   | 3 - 0      | ILINZ.      | VZ.   |
|             | A          |             |       |
| A YV1AA8843 | M1012      | 23456       | 5     |
| S /CAR32    | 1          |             |       |
|             |            |             |       |

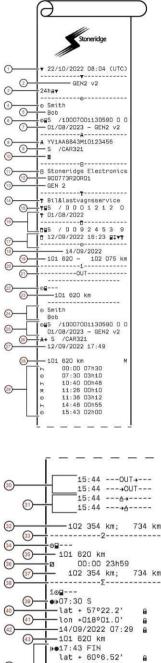

- 1. Printout date and time
- 2. Printout from a GEN2 v2 VU
- 3. Type of printout (24h, VU)
- 4. Card holder's surname
- 5. Card holder's first name
- 6. Type of card, Issuing country, and Card number
- 7. Card expiry date, Generation and version
- 8. Vehicle identification number (VIN)
- 9. Country of registration, and Vehicle registration number (VRN)
- 10. Load type of the vehicle (Goods or Passenger)
- 11. Tachograph manufacturer
- 12. Tachograph part number
- 13. Tachograph generation
- 14. Workshop responsible for last calibration
- 15. Workshop card, Issuing country, Card number
- 16. Date of last calibration
- 17. Control card, Issuing country, Card number, Last inspection the vehicle experienced, type of VU action by enforcer
- 18. Date printed
- 19. Vehicle odometer at 00:00, and at 24:00
- 20. Slot relevant for below activities
- Printed if Out of Scope was active at beginning of day
  Indicator that below information is when there was no
- card present
- 23. Odometer at the beginning of the following activities24. Driver's surname and first name
- 25. Type of card, Issuing country, Card number, Card expiry date, Generation and version
- 26. Country of registration, and Vehicle registration number of the vehicle where the card was last inserted
- Date and time of card withdrawal from previous vehicle
  Vehicle odometer at card insertion, and indicator (M) if driver performed manual entries
- 29. Activity type, Start time, and duration of the activity
- Out of Scope Started, Out of Scope Ended
  Ferry/Train Started, Ferry/Train Ended
- Vehicle odometer at withdrawal and distance travelled since last insertion
- 33. Slot relevant for below activities
- 34. Indicator that below information is when there was no card present
- 35. Odometer at the beginning of the following activities
- 36. Activity type, Start time, and duration of the activity
- 37. Vehicle odometer at withdrawal and distance travelled during the no card period
- 38. Summary block indicator
- 39. Time and Country (and region if applicable) at start of daily working period
- 40. Latitude at start of daily working period, Authentication status
- 41. Longitude at start of daily working period, Authentication status
- 42. Date and time of latest position, Authentication status
- 43. Odometer at start of daily working period
- 44. End of daily working period record
- 45. 3 hours of accumulated driving record
- Border crossing record with Country left, Country entered
  Load operation record (Load, Unload, Simultaneous
- Load/Unload) 48. Total driving duration and distance travelled
- 49. Total duration of the activities, Work, and Available
- **50.** Total duration of the activity, **Rest**

# Daily Printout (VU) (3/3)

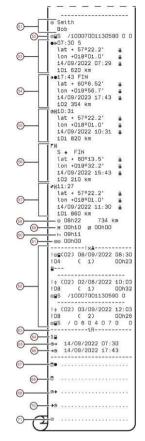

- 51. Driver's surname and first name
- 52. Type of card, Issuing country, Card number
- 53. Start of daily working period record
- 54. End of daily working period record
- 55. 3 hours of accumulated driving record
- 56. Border crossing record with Country left, Country entered
- 57. Load operation record (Load, Unload, Simultaneous Load/Unload)
- 58. Total driving duration and distance
- 59. Total duration of the activities, Work, and Available
- 60. Total duration of the activities, Rest
- 61. Total duration of crew activities
- 62. Last five events and/or faults from the VU
- 63. Remote HMI session block
- 64. Indicator for which slot the session was active
- 65. Start time of the Remote HMI session
- 66. End time of the Remote HMI session, omitted if still ongoing
- 67. Control place
- 68. Controllers signature
- 69. From time
- 70. To time
- 71. Driver's signature

Events and Faults (card)

This printout lists all warnings and faults stored on the card (legal requirement). UTC time is used.

The display shows the following (on the second line):

event card

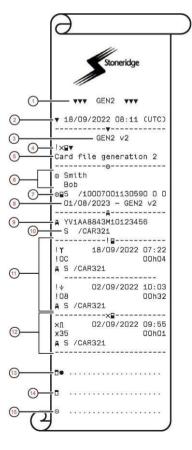

- 1. Type of data printed, GEN1 or GEN2
- 2. Printout date and time
- 3. Printout from a GEN2 v2 VU
- 4. Type of printout (Events and Faults, card)
- 5. Card file system (generation 1 or 2)
- 6. Card holder's surname, and first name
- 7. Type of card, Issuing country, and Card number
- 8. Card expiry date, Generation and version
- 9. Vehicle identification number (VIN)
- 10. Country of registration, and Vehicle registration number (VRN)
- 11. List of all events stored on the card
- 12. List of all faults stored on the card
- 13. Control place
- 14. Controllers signature
- 15. Driver's signature

## **Events and Faults (VU)**

This printout lists all warnings and faults stored in the tachograph or vehicle unit (legal requirement). UTC time is used.

The display shows the following (on the second line):

event vehicle

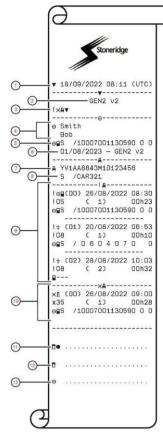

- 1. Printout date and time
- 2. Printout from a GEN2 v2 VU
- 3. Type of printout (Events and Faults, VU)
- 4. Card holder's surname, and first name
- 5. Type of card, Issuing country, and Card number
- 6. Card expiry date, Generation and version
- 7. Vehicle identification number (VIN)
- 8. Country of registration, and Vehicle registration number (VRN)
- 9. List of all events stored in the VU
- 10. List of all faults stored in the VU
- 11. Control place
- 12. Controllers signature
- 13. Driver's signature

## **Details of Events and Faults (VU)**

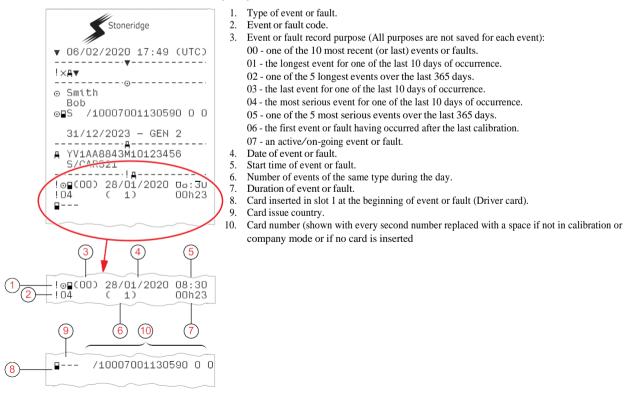

# **Technical Data (1/2)**

This printout list data as speed settings, tyre size, calibration data and time of adjustments.

The display shows the following (on the second line):

technical data

▼ 06/09/2022 17:49 (UTC) 1 2 - GEN2 V2 0 TOV ⊙ Smith Bob /10007001130590 0 0 05 01/08/2023 - GEN 2 v2 YV1AA8843M1D123456 6 /CAR321 s B Stoneridge Electronics Adolfsbergsgatan 3, S70227 örebro 900773R20R01 (11) (12)-E50002 13 -0000007221/0422/06/A2 14--2022 -GEN2 v2 (15) P9JJ 01/04/202 N21-20200201 0201 (16) 01/04/2022 (17) \_\_\_\_\_ D017173769/0422/07/A1 (18) F1-175 -E1-1/5 -01/08/2022 10:42 -0017173769/0422/07/A1 (20) F1-175 28/08/2022 12:10 Internal (21) (22) 1234567890/0422/09/A2 ----Lastservice AB Verkstadsgatan 1 S-180 99 Storstad S / 0 0 0 1 2 1 2 (24) TES S / 0 0 0 01/04/2023 01/08/2022 10:42 YV1AA8843M10123456 д. S /CAR321 8 000 Imp/km 8 000 Imp/km 3 205 mm 1 315/80R22.5 32 0 90 km/h 34 100 023 -100 023 km (36) 01/08/2022 10:40

Technical Data (2/2)

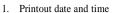

- Printout from a GEN2 v2 VU 2
- 3. Type of printout (Technical data)
- 4. Card holder's surname, and first name
- 5. Type of card, Issuing country, and Card number
- 6. Card expiry date, Generation and version
- 7. Vehicle identification number (VIN)
- Country of registration, and Vehicle registration number 8 (VRN)
- 9 VU manufacturer
- 10. Address of VU manufacturer
- VU part and variant number 11.
- VU type approval number 12.
- VU extended serial number 13
- Year of manufacturing 14.
- 15. VU generation and version
- VU software version and installation date 16.
- Digital map version, and Stoneridge map version 17.
- 18 Sensor extended serial number
- 19 Sensor type approval number
- 20. Sensor pairing date and time
- 21. Information that the GNSS receiver is internal in the VU
- 22 DSRC extended serial number
- 23 Name and address of the workshop that performed the calibration of the VU
- 24 Type of card, Issuing country, and Card number
- Card expiry date, Generation and version 25.

- 26. Date and time of calibration, and calibration purpose. Calibration purposes:
  - Activation (parameters when VU was activated)
  - First calibration of the VU after activation
  - 3 First calibration in a new vehicle
  - 4 Periodic inspection

(1)

0

07 UN 12345678

-----@-----

lo 01/08/2022 10:56

o 01/08/2022 10:55

Verkstadsgatan 1

S-180 99 Storstad

S / 0 0 0 1 2 1 2

Lastservice AB

01/04/2023

\_\_\_\_\_

▲ Fraktor AB

AT 01/08/2024

Δ∎S

----!×A

! 01/09/2022 11:08

x 27/08/2022 09:00

-----AT

-----**T**G**V**-----

-----B ATTACHMENT-----

/91607291044420 0 0

-08

0

39

(43)

- 5 Entry of vehicle registration number by company
- 6 Time adjustment without calibration
- 27 Vehicle identification number
- 28. Country of registration, and Vehicle registration number (VRN)
- 29. W-factor, the characteristic coefficient of the vehicle
- 30. K-factor, the constant of the VU
- L-factor, the effective circumference of the tyres 31
- 32. Vehicle tyre size
- 33. Authorized speed of the vehicle
- 34. Old odometer value - new odometer value
- 35. Load type of the vehicle (Goods or Passenger)
- 36. Country where the calibration has been performed, time and date for the GNSS position data
- 37. Seal data (up to five seals) - Equipment sealed, manufacturer code, serial number
- 38. Old date and time (before time adjustment)
- 39. New date and time (after time adjustment)
- 40. Workshop that updated the UTC
- 41. Type of card, Issuing country, Card number and Card expiry date
- 42. Most recent event date and time
- 43 Most recent fault date and time
- 44. End of legally required printout data
- Company lock (Company name and card data) 45.
- 46 Next calibration date of the VU

## Overspeeding

This printout lists overspeeding events together with duration and the name of the driver.

The display shows the following (on the second line):

overspeeding

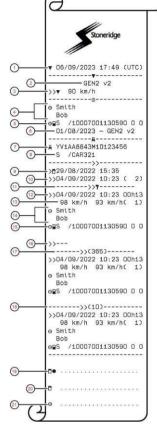

- 1. Printout date and time
- 2. Printout from a GEN2 v2 VU
- 3. Type of printout (Over speeding), and authorized speed
- 4. Card holder's surname, and first name
- 5. Type of card, Issuing country, and Card number
- 6. Card expiry date, Generation and version
- 7. Vehicle identification number (VIN)
- 8. Country of registration, and Vehicle registration number (VRN)
- 9. Date and time of last over speeding control
- 10. First over speeding and number of over speeding events since
- 11. First over speeding after last calibration
- 12. Date, time and duration
- 13. Max and average speed, and number of similar events this day
- 14. Driver's surname, and first name
- 15. Type of card, Issuing country, and Card number
- If no over speeding events exists this line would be printed
- 17. The 5 most serious over speeding events in the last 365 days
- 18. The most serious for each of the last 10 days of occurrence
- 19. Control place

1

- 20. Controllers signature
- 21. Driver's signature

#### **Historic Cards**

This printout lists the history of cards used in the Tachograph. Only available with inserted Workshop card or Control card.

The display shows the following (on the second line):

historic cards

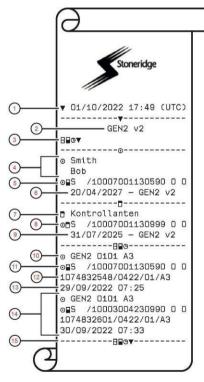

- Printout date and time
- 2. Printout from a GEN2 v2 VU
- 3. Type of printout (Historic card)
- 4. Card holder's surname, and first name
- 5. Type of card, Issuing country, and Card number
- 6. Card expiry date, Generation and version
- 7. Control card information
- 8. Type of card, Issuing country, and Card number
- 9. Card expiry date, Generation and version
- 10. Type of card, generation, version, manufacturer code
- 11. Card information
- 12. Card serial number
- 13. Date of last card insertion
- 14. Data for most another of the most recent card inserted
- 15. End of legally required printout data

# **Display Messages**

There are four type of messages that can be seen on the display.

- **Messages** contains information on processes or reminders to the driver. Messages are not stored and can not be printed. Press the **Back** button to clear the message.
- **Pre-warnings** appear as early reminders to the warnings. Pre-warnings, except DDS and WTD related, are stored and can be printed. Press the **OK** button twice to clear the Pre-warning.
- Warnings- appear in the event of e.g. overspeeding or violations of the law or tachograph recording issues. Warnings are stored and can be printed. Press the **OK** button twice to clear the Warning.
- **Faults** are more critical than warnings and are displayed if there is a fault detected in the tachograph, in the sensor or driver card. In addition faults are presented if tampering with the equipment is detected. Faults are stored and can be printed. Press the **OK** button to acknowledge the Fault.

| Display                        | Description                                                                                                    | Action                                                                                                    |
|--------------------------------|----------------------------------------------------------------------------------------------------|----------------------------------------------------------------------------------------------------|
| Θ                              | Message<br>Entry not possible while driving. Related to<br>the operator.                                                                          | Stop the vehicle and try the entry again.<br>If the symbol still is present when vehicle<br>stopped, disconnect and reconnect the<br>tachograph and retry.<br>If the symbol still is present after reconnect,<br>tachograph must be decommissioned.                                                                                                 |
| X∺ Absence of<br>GNSS pos info | The VU is unable to detect any valid GNSS satellite signal for a long time                                                                        | Make sure the GNSS antenna is not covered<br>with or close to large metallic parts.<br>Position the VU to the bottom right hand side<br>of the top shelf. Move any GSM/WiFi<br>repeater/antennas, and third-party ECUs<br>which power supplies may leak EMC<br>interferences<br>Use Optimo <sup>2</sup> to verify signal quality via<br>HDOP value. |
| Already in control mode        | Message<br>Two control cards inserted. The second<br>card will be ejected without being<br>processed (authenticated). Related to the<br>operator. | Insert only one Control card.                                                                                                    |
| Card<br>auth.failure           | Fault<br>The tachograph security check for the card<br>in slot 1 failed. Similar message for slot 2.<br>Related to the tachograph.                | Check that the inserted card is valid and<br>correctly inserted.<br>Eject the card and check it visually.<br>Clean the card and the card slot with a soft<br>damp cloth and try again.<br>Check if the card works in another<br>tachograph.<br>Try to insert another card.                                                                          |

| Display                                     | Description                                                                                                    | Action                                                                                                    |
|---------------------------------------------|----------------------------------------------------------------------------------------------------|----------------------------------------------------------------------------------------------------|
| X∎1 Card<br>fault                           | Fault<br>The card in slot 1 is defective. Similar<br>message for slot 2. Related to the card.                                                                   | Check that the inserted card is valid and<br>correctly inserted.<br>Eject the card and check it visually.<br>Clean the card and the card slot with a soft<br>damp cloth and try again.<br>Check if the card works in another<br>tachograph.<br>Try to insert another card. |
| Card conflict                               | Warning<br>An invalid card combination has been<br>detected. Related to the card.                                                                               | Withdraw the offending card.                                                                                                    |
| ! <b>□→X</b> I Card eject<br>without saving | Message<br>Data could not be stored on the card<br>withdrawn from slot 2 due to an error.<br>Similar message for slot 1. Related to the<br>card.                | Clean the card and the card slot with a soft<br>damp cloth and try again.<br>In case of a faulty card, contact the<br>responsible authority in the country in which<br>you are located.                                                                                    |
| Card expired                                | Message<br>The card in slot 1 has expired. Similar<br>message for slot 2. Related to the<br>operator.                                                           | Remove the card and replaced it with a valid one.                                                                                                    |
| <b>I</b> ! <b>G</b><br>Card expiry          | Message<br>The card in slot 1 will expire (Day/Month) .<br>Similar message for slot 2. Related to the<br>operator.                                              | Contact the responsible authority to get a new card.                                                                                                    |
| !∎⊡ Card ins.<br>while driving              | Warning<br>A tachograph card is inserted in any slot<br>while driving. Related to the operator.                                                                 | No further action required.                                                                                                    |
| !∎ <b>♦∎⊠</b> Card<br>integrity error       | Fault<br>Corrupt data detected when reading data<br>from the card in slot 2 to the tachograph.<br>Similar message for slot 1. Related to the<br>card.           | In case of a faulty card, contact the responsible authority in the country in which you are located.                                                                                                    |
| !∎Ħ/Ħ Data<br>integrity error               | Fault<br>Corrupted files have been detected in the<br>tachograph. These files will not have a<br>valid signature when downloaded. Related<br>to the tachograph. | Check for evidence of tampering with the tachograph. If there is evidence of tampering the tachograph must be decommissioned and replaced.                                                                                                    |
| ∎!∎↓ d/m<br>download card                   | Message<br>Indicates the time to next download of the<br>card (Day/Month) in slot 1. Similar<br>message for slot 2                                              | Prepare for download.                                                                                                    |
| ! <b>Д↓</b> d/m<br>download vehicle         | Message<br>Indicates the time to next download from<br>the tachograph (Day/Month).                                                                              | Prepare for download.                                                                                                    |
| ↓✓↓ Download<br>complete                    | Message<br>The tachograph download process has<br>been completed successfully.                                                                                  | No further action required.                                                                                                    |

| Display                                    | Description                                                                                                    | Action                                                                                                    |
|--------------------------------------------|----------------------------------------------------------------------------------------------------|----------------------------------------------------------------------------------------------------|
| ↓×↓ Download<br>failed                     | Warning<br>The tachograph download process has<br>failed and is incomplete. [Workshop card]                                                     | Retry the download.<br>Check the connections and the download                                                          |
|                                            |                                                                                                    | equipment.<br>Re-insert the card and retry the download.                                                               |
|                                            |                                                                                                    | Replace or repair the download equipment if required.                                                                  |
|                                            |                                                                                                    | If the tachograph is faulty beyond repair it must be decommissioned and replaced.                                      |
|                                            |                                                                                                    | Remove power from the tachograph for 30 seconds and try with another tool/download-cable.                              |
| ⊡¶∕⊠× Driving<br>can't open slot           | Message<br>An attempt was made to open the slot<br>while the vehicle was in motion. Related to<br>the operator.                                 | Stop the vehicle. The card tray can be opened only when the vehicle is stationary.                                     |
| !⊡∎ Driving w/o<br>valid card              | Warning<br>Driving without an appropriate card, or with<br>an inappropriate card combination.<br>Related to the operator.                       | Stop and remove inappropriate card.                                                                                    |
| ี่ที่X Function<br>not possible            | Message<br>The desired function cannot be carried out.<br>Related to the tachograph.                                                            | No further action required.                                                                                            |
| !∎A Hardware<br>sabotage                   | Fault<br>Authenticated card has been removed by<br>force. Related to the operator.                                                              | The tachograph must be decommissioned and replaced.                                                                    |
| Insertion of a non valid card              | Warning<br>A non-valid card has been inserted to a<br>slot. Related to the operator.                                                            | Check that the card has not been inserted upside down or is expired.                                                   |
| Last sess.<br>not closed ok                | Warning<br>The driver card in tray 1 was ejected<br>incorrectly during the last session.                                                        | Eject the card and check it visually.<br>Clean the card with a soft damp cloth and try<br>again.                       |
|                                            | The previous card withdrawal in tray 1 was<br>not completed correctly by the tachograph.<br>Similar message for slot 2. Related to the<br>card. | In case of faulty card, contact relevant authority to get it replaced.                                                 |
| MMemory full!                              | Message<br>Manual entries memory full. Related to the<br>operator.                                                                              | Modify the manual entries so that the total number of entries is less.                                                 |
| New time?<br>●❶ 03:01                      | Message<br>Daylight saving time changes.                                                                                                    | Answer <b>YES</b> to start or end daylight saving time.<br>Answer <b>NO</b> or press the <b>Back</b> button to cancel. |
| ! <b>≜T</b> d/m<br>next calibration        | Warning<br>Next mandatory calibration has to be<br>carried out (d/m = Day /Month)                                                               | Plan for the calibration.                                                                                              |
| !⊡ <b>/'T∎</b> No driver/<br>workshop card | Message<br>A function has been selected that requires<br>an inserted driver or workshop card.<br>Related to the operator.                       | Insert a driver or workshop card.                                                                                      |
| !∎¶? No<br>further details                 | Fault<br>An unknown type of sensor error occurred.<br>Related to the motion sensor.                                                             | Replace the motion sensor.                                                                                             |

| Display                                     | Description                                                                                                    | Action                                                                                                    |
|---------------------------------------------|----------------------------------------------------------------------------------------------------|----------------------------------------------------------------------------------------------------|
| ! <b>†</b> Power supply<br>interruption     | Warning<br>The power supply to the tachograph has<br>been interrupted for more than 200<br>milliseconds. Cranking voltage should not<br>cause this event. The event is not<br>generated in calibration mode. Related to<br>the vehicle. | Check the vehicle and tachograph power<br>supply levels.<br>Check the power supply cables.<br>Check the vehicle's battery and replace if<br>necessary.                                                                                   |
| ▼↑□ Printer high<br>temperature             | Message<br>The printing could not start, or the ongoing<br>printing has been interrupted, because the<br>temperature of the printer is too high.<br>Related to the printer.                                                             | Wait until the printer temperature is in allowable range and try to print again.                                                                                                    |
| ▼↓‡ Printer<br>low power                    | Message<br>The ongoing printing has been interrupted<br>because the tachograph input voltage is<br>too low. Related to the vehicle.                                                                                                    | Check that the ignition is on.<br>Check the vehicle battery voltage,<br>connections, etc.                                                                                                    |
| V↓□ Printer<br>low temperature              | Message<br>The printing could not start because the<br>temperature of the printer is too low.<br>Related to the printer.                                                                                                    | Wait until the printer temperature is in allowable range and try to print again.                                                                                                    |
| <b>♥</b> ₽ <b>X</b> Printer out<br>of paper | Message<br>The ongoing printing has been interrupted<br>because the printer is out of paper.                                                                                                    | Replace paper.<br>If fault remains active for no apparent reason<br>the tachograph must be decommissioned<br>and replaced.                                                                                                    |
| Cancelling<br>printing                      | Message<br>The ongoing printing is being cancelled.                                                                                                    | No further action required.                                                                                                    |
| X <b>Y</b> Remote<br>Detection fault        | Fault<br>Cannot communicate with the Remote<br>Detection facility (DSRC)                                                                                                    |                                                                                                    |
| !∰#X Security<br>violation                  | Tampering with hardware has been detected                                                                                                    | Visit a smart tachograph workshop to have the equipment checked.                                                                                                    |
| !∎¶ Sensor<br>auth. failure                 | Fault<br>The tachograph does not detect the<br>sensor. Related to the motion sensor.                                                                                                    |                                                                                                    |
| !∎¶¶ Sensor<br>auth. failure                |                                                                                                    | Check motion sensor operation and all<br>wiring.<br>Check for evidence of tampering.<br>Pair the motion sensor and tachograph<br>again.<br>Perform a new calibration of the tachograph<br>system.<br>Replace the sensor if found faulty. |
| ! <b>∏=</b> Ø sensor<br>cable fault         | Warning<br>No pulses received from motion sensor,<br>but encrypted data is received.Related to<br>the motion sensor.                                                                                                    | Check the motion sensor operation and<br>wiring.<br>Replace the motion sensor if necessary.                                                                                                    |
| ! <b>∏&gt;</b> Ø sensor<br>cable fault      | Warning<br>Pulses received from motion sensor, but<br>encrypted data missing or mismatch.<br>Related to the motion sensor.                                                                                                    | Check the motion sensor operation and wiring.<br>Replace the motion sensor if necessary.                                                                                                    |
| X∏∄ sensor<br>comms error                   | Fault<br>Motion sensor communication error.<br>Related to the motion sensor.                                                                                                    | Check the motion sensor operation and wiring.<br>Replace the motion sensor if necessary.                                                                                                    |

| Display                                | Description                                                                                              | Action                                                                                                    |
|----------------------------------------|----------------------------------------------------------------------------------------------------|----------------------------------------------------------------------------------------------------|
| !¶ sensor data<br>error                | Warning<br>Signal failure between motion sensor and<br>tachograph. Related to the motion sensor.         | Check the motion sensor operation and<br>wiring.<br>Replace the motion sensor if necessary.<br>Check for evidence of tampering.<br>If the error remains active for no apparent<br>reason, decommission and replace the<br>tachograph.                                                           |
| !⊡¶/'¶ sensor data<br>integrity error  | Fault<br>Internal motion sensor error, stored data<br>integrity failure. Related to the motion<br>sensor | Replace the motion sensor if necessary.                                                                                                    |
| X∏∄ Sensor<br>no acknow]edge           | Fault<br>Motion sensor communication error.<br>Related to the motion sensor.                             | Check the motion sensor operation and wiring.<br>Replace the motion sensor if necessary.                                                                                                    |
| X <b>A←</b> 1 sensor<br>no answer      | Fault<br>Motion sensor communication error.<br>Related to the motion sensor.                             | Check the motion sensor operation and wiring.<br>Replace the motion sensor if necessary.                                                                                                    |
| ! <b>Л≑</b> sensor<br>no power signal  | Fault<br>Motion sensor has no power. Related to<br>the motion sensor.                                    | Check the vehicle battery voltage, wiring,<br>cable between tachograph and sensor, etc.<br>Replace the motion sensor if necessary.                                                                                                    |
| <b>×Д∏÷↑</b> sensor<br>power high      | Fault<br>Motion sensor power too high. Related to<br>the motion sensor.                                  | Check the vehicle battery voltage, wiring,<br>cable between tachograph and sensor, etc.<br>Replace the motion sensor if necessary.                                                                                                    |
| <b>ХД∏÷↓</b> sensor<br>power low       | Fault<br>Motion sensor power too low. Related to<br>the motion sensor.                                   | Check the vehicle battery voltage, wiring,<br>cable between tachograph and sensor, etc.<br>Replace the motion sensor if necessary.                                                                                                    |
| <b>A→T</b> ? service<br>pre-warning    | Message<br>Next calibration, pre-warning.                                                                | Perform a calibration.                                                                                                    |
| !❶ ⊤ime conflict<br>GNSS versus VU     | Message<br>The internal clock and the GNSS clock<br>differs more than 1 minute                           | Make sure the GNSS antenna is not covered or that the GNSS signal is distorted.                                                                                                    |
| ! <b>A→T</b><br>Time for service       | Message The tachograph is out of calibration.                                                            | Perform a calibration.                                                                                                    |
| ∎→⊡ Timeout<br>no key pressed          | Message<br>The tachograph is waiting for input.<br>Timeout 1 min or 20 min.                              | Press the appropriate buttons and complete<br>the process. Timeout can be changed in<br>Settings menu.                                                                                                    |
| X <b>I</b> ∕⊠∠X Unable to<br>open slot | Message<br>The card tray concerned cannot be<br>opened. Related to the tachograph.                       | Check that the ignition is on.<br>Power cycle the unit and check that the card<br>is successfully ejected.<br>Clean the card and the card slot with a soft<br>damp cloth and try again.<br>If the tray is still faulty - Visit a smart<br>tachograph workshop to have the equipment<br>checked. |

| Display                           | Description                                                                                                    | Action                                                                                                    |
|-----------------------------------|----------------------------------------------------------------------------------------------------|----------------------------------------------------------------------------------------------------|
| 'ЫIJU Unauth.<br>change of sensor | Fault<br>The sensor has been changed since last<br>pairing. Related to the motion sensor.                      | Check the motion sensor operation and all<br>wiring replace sensor if faulty<br>Check for evidence of tampering.<br>Pair the motion sensor and the tachograph<br>again.<br>Perform a new calibration of the tachograph<br>system.<br>Replace the sensor if found faulty. |
| אָן venicie<br>Motion Conflict    | Message<br>GNSS motion sensor and primary motions<br>sensor data contradicts. Related to the<br>motion sensor. | Check DTCs to verify which of the triggers<br>that create the event.<br>Check GNSS equipment, is anything<br>interfering with the GNSS signal?<br>Check for evidence of tampering. Use<br>reference cables.                                                              |
| !E ⊥∠/⊥U<br>VU expiry             | Warning<br>The tachograph (VU) will expire as per<br>legal at the displayed date.                              |                                                                                                    |
| XA ∨∪<br>internal fault           | Fault<br>The tachograph has detected an internal<br>fault. Related to the tachograph.                          |                                                                                                    |
| !□? GNSS Anomaly                  | Fault<br>GNSS receiver has detected an attack, or<br>failed in authenticating messages.                        | Check for evidence of tampering with the unit<br>or devices interfering with the reception<br>around the tachograph. Restart the<br>tachograph, verify if the GNSS receiver still<br>reports anomalies.                                                                  |
| !□ Pairing Failed                 | Message<br>The ITS pairing with a device has failed.                                                           |                                                                                                    |
| !□ Pairing Complete               | Message<br>The ITS pairing with a device has<br>completed successfully.                                        |                                                                                                    |
| !X RHMI Pairing Failed            | Message<br>The RHMI pairing with a device has failed.                                                          |                                                                                                    |
| !X RHMI Pairing Complete          | Message<br>The RHMI pairing with a device has<br>completed successfully.                                       |                                                                                                    |
| RHMI TOKEN 12345678               | Message<br>The RHMI pairing requires confirmation<br>from a device.                                            |                                                                                                    |
| RHMI Manual entries<br>ongoing…   | Message<br>Manual entries via RHMI are currently<br>taking place.                                              |                                                                                                    |
| RHMI Manual entries<br>aborted!   | Message<br>Manual entries via RHMI have been<br>aborted.                                                       |                                                                                                    |
| [[[ VU Update available           | Message<br>The VU has detected that there is a<br>software update available.                                   |                                                                                                    |
| DDD Updating VU                   | Message<br>The VU is currently being updated.                                                                  |                                                                                                    |

# **Display Messages**

| Display              | Description                                                    | Action |
|----------------------|----------------------------------------------------------------|--------|
| [[[ Update completed | Message<br>The update of the VU was successfully<br>completed. |        |
| DDD Update failed    | Message<br>The updated of the VU failed.                       |        |

# **Event, Fault and Diagnostic Trouble Codes**

A list of all DTCs that are stored in the Stoneridge smart tachograph is presented below. A check should be made to determine whether the DTC is still active or not. The cause of the DTC should be determined and appropriate action taken as described in the table that follows. The Code will be seen on the Event & Fault printout as well as on the Daily printout. The DTC will be seen on a test instrument, such as Optimo<sup>2</sup>.

## **General events**

| Code | DTC    | Type of event<br>or fault                           | Description                                                                                                    | Suggested action to be taken                                                                                                    |
|------|--------|-----------------------------------------------------|----------------------------------------------------------------------------------------------------|----------------------------------------------------------------------------------------------------|
| !02  |        | Card conflict                                       | An invalid card combination has been detected. For example a company and a workshop card.                                                                                               | Withdraw the offending card.                                                                                                    |
| !03  |        | Time overlap                                        | The last withdrawal time of the inserted<br>driver card, as read from the inserted<br>card, is later than the UTC time of the<br>tachograph.                                            | Check the UTC time of the tachograph.<br>Wait for the overlap period to elapse.<br>If UTC time differs more than 5 minutes, a<br>calibration has to be performed. |
| !04  | 001260 | Driving without an appropriate card                 | Driving without a valid card or with an invalid card combination.                                                                                                    | Stop and insert a valid card and/or remove inappropriate card.                                                                                                    |
| !05  |        | Card inserted while driving                         | A tachograph card is inserted in any slot while driving.                                                                                                    | No further action required.                                                                                                    |
| !06  |        | Last card session<br>not correctly closed           | The card (inserted in slot 1 or 2) has<br>been withdrawn before all relevant<br>data have been stored on the card. It is<br>caused at withdrawal but detected at<br>the next insertion. | No further action required.                                                                                                    |
| !07  |        | Overspeeding                                        | The speed of the vehicle has<br>exceeded the highest speed allowed<br>for the vehicle. This has been active<br>during at least 60 seconds.                                              | Get information on the maximum speed allowed for the vehicle.                                                                                                    |
| !08  | 000004 | Power supply<br>interruption (VU)                   | The power supply to the tachograph<br>has been interrupted for more than 200<br>milliseconds. The event is not<br>generated in calibration mode.                                        | Check the vehicle and tachograph power<br>supply levels.<br>Check the power supply cables.                                                                        |
|      | 002004 | Power supply<br>interruption (MS)                   | Power supply to motion sensor has been interrupted for more than 200 ms.                                                                                                    | Check the vehicle and motion sensor<br>power supply levels.<br>Check the motion sensor operation and all<br>the wiring, replace the sensor if faulty.             |
| !09  | 002180 | Motion data error<br>(No CNTR)                      | Motion sensor data incorrect.<br>Tachograph receives speed value<br>from motion sensor without receiving<br>any pulses.                                                                 | Check motion sensor operation and all wiring.<br>Check for evidence of tampering.                                                                                 |
|      | 002280 | Motion data error<br>(CNTR)                         | Motion sensor data incorrect.<br>Tachograph receives speed counter<br>value from motion sensor that differs<br>from value calculated by the<br>tachograph.                              | Pair the motion sensor and tachograph<br>again.<br>Perform a new calibration of the<br>tachograph system.                                                         |
|      | 002452 | Motion data error<br>(Event)                        | Motion data incorrect. Tachograph signature mismatch.                                                                                                    | Replace the sensor if found faulty.                                                                                                    |
| !0B  | 002B80 | Time conflict (GNSS<br>versus VU internal<br>clock) | Internal and GNSS clock differs more<br>than 1 minute at 12 hours after time<br>settings.                                                                                               | Check internal clock setting.<br>Check GNSS received clock.                                                                                                    |

| Code | DTC    | Type of event<br>or fault                                           | Description                                                                     | Suggested action to be taken                                                                                                    |
|------|--------|---------------------------------------------------------------------|---------------------------------------------------------------------------------|----------------------------------------------------------------------------------------------------|
| !0C  | 002D80 | Communication error<br>with the remote<br>communication<br>facility | VU cannot communicate properly with the DSRC-VU facility.                       | Check the remote DSRC-VU unit.<br>Check cabling to DSRC-VU facility.<br>Check the VU-DSRC CAN Parameters in<br>the VU.                                                                                                    |
| !0D  | 002C80 | Absence of position<br>information from<br>GNSS receiver            | No valid GNSS signal received during three hours of accumulated driving.        | Check that GNSS signal can be received<br>Check if external objects obstruct the GNSS<br>signal.                                                                                                    |
| !OF  | 002E80 | GNSS Anomaly                                                        | The GNSS receiver has detected an attack, or failed in authenticating messages. | Check for evidence of tampering with the<br>unit, or devices interfering with the<br>reception around the tachograph.<br>Restart the tachograph, verify if the GNSS<br>receiver still reports anomalies.<br>Replace any equipment if found faulty or<br>manipulated |

# VU Security breach attempts

| Code | DTC    | Type of event<br>or fault                      | Description                                                          | Suggested action to be taken                        |
|------|--------|------------------------------------------------|----------------------------------------------------------------------|-----------------------------------------------------|
| !11  | 002452 | 002452 Motion sensor<br>authentication failure | An unsuccessful authentication attempt of the motion sensor has been | Check motion sensor operation and all wiring.       |
|      |        |                                                | detected.                                                            | Check for evidence of tampering.                    |
|      |        |                                                |                                                                      | Pair the motion sensor and tachograph again.        |
|      |        |                                                |                                                                      | Perform a new calibration of the tachograph system. |
|      |        |                                                |                                                                      | Replace the sensor if found faulty.                 |
|      |        |                                                |                                                                      |                                                     |
|      |        |                                                |                                                                      |                                                     |
|      |        |                                                |                                                                      |                                                     |
|      |        |                                                |                                                                      |                                                     |
|      |        |                                                |                                                                      |                                                     |
|      |        |                                                |                                                                      |                                                     |
|      |        |                                                |                                                                      |                                                     |
|      |        |                                                |                                                                      |                                                     |
|      |        |                                                |                                                                      |                                                     |

| Code | DTC    | Type of event<br>or fault                                                   | Description                                                                                  | Suggested action to be taken                                                                                      |
|------|--------|-----------------------------------------------------------------------------|----------------------------------------------------------------------------------------------|----------------------------------------------------------------------------------------------------|
| !12  |        | Tachograph card authentication failure                                      | The inserted card cannot be authenticated by the tachograph.                                 | Check that the inserted card is valid and correctly inserted.                                                     |
|      |        |                                                                             |                                                                                              | Check that the card works in another tachograph.                                                                  |
|      |        |                                                                             |                                                                                              | Try to insert another card.                                                                                       |
|      |        |                                                                             |                                                                                              |                                                                                                    |
| !13  | 002452 | Unauthorised change of motion                                               | The sensor has been changed since last pairing.                                              | Check motion sensor operation and all wiring.                                                                     |
|      |        | sensor                                                                      |                                                                                              | Check for evidence of tampering.                                                                                  |
|      |        |                                                                             |                                                                                              | Pair the motion sensor and tachograph again.                                                                      |
|      |        |                                                                             |                                                                                              | Perform a new calibration of the tachograph system.                                                               |
|      |        |                                                                             |                                                                                              | Replace the sensor if found faulty.                                                                               |
| !14  |        | Card data input integrity                                                   | The cryptographic communication with the card inserted (in slot 1 or 2) is                   | To check the card, insert it in another tachograph.                                                               |
|      |        | lineginy                                                                    | unsuccessful.                                                                                | Try to insert another card.                                                                                       |
| !15  |        | Stored data integrity<br>error                                              | The stored data in the 365 day memory is erroneous.                                          | Check for evidence of tampering with the tachograph.                                                              |
|      |        |                                                                             |                                                                                              | If there is evidence of tampering the<br>tachograph must be decommissioned and<br>replaced.                       |
| !18  |        | Hardware sabotage                                                           | Card has been removed by force                                                               | Check for evidence of tampering with card reader.                                                                 |
|      |        |                                                                             |                                                                                              | Decommission and replace the tachograph.                                                                          |
| !18  |        | Security violation                                                          | Tampering with hardware has been detected.                                                   | Check for evidence of tampering with the unit.                                                                    |
|      |        |                                                                             |                                                                                              | Decommission and replace the tachograph.                                                                          |
| !1C  | 000140 | Inconsistency<br>between motion data<br>and stored driver<br>activity data. | The validation of stored driver activity<br>vs motion data has detected an<br>inconsistency. | Verify speed and activity recording .<br>Check for evidence of tampering with the<br>VU, sensor, or sensor cable. |
|      |        |                                                                             |                                                                                              | Pair the motion sensor and tachograph again.                                                                      |
|      |        |                                                                             |                                                                                              | Perform a new calibration of the tachograph system.                                                               |
|      |        |                                                                             |                                                                                              | Replace any equipment if found faulty or manipulated .                                                            |

| Code | DTC    | Type of event<br>or fault              | Description                                                                                               | Suggested action to be taken                                                                                                    |
|------|--------|----------------------------------------|----------------------------------------------------------------------------------------------------|----------------------------------------------------------------------------------------------------|
| !0A  | 002780 | Vehicle motion conflict                | Speeds from motion sensor and GNSS contradict                                                             | Check that GNSS can receive satellite signals                                                                                                    |
| !0A  | 002880 | Vehicle motion<br>conflict (trigger 2) | GNSS distance vs travelled distance<br>based on odometer valued has<br>detected an inconsistency.         | Verify, GNSS, speed and distance<br>recording.<br>Perform a new calibration of the<br>tachograph system.<br>Replace any equipment if found faulty or<br>manipulated.       |
| !0A  | 002980 | Vehicle motion<br>conflict (trigger 3) | The 3rd motion sensor has detected<br>movement over a period of time while<br>no speed has been recorded. | Verify sensor, speed and tachograph<br>functionality.<br>Perform a new calibration of the<br>tachograph system.<br>Replace any equipment if found faulty or<br>manipulated |
| !20  | 002508 | No further details                     | Motion sensor internal error, but no further fault cause.                                                 | Replace the motion sensor.                                                                                                    |
| !21  | 002508 | Authentication failure                 | Motion sensor internal error,<br>authentication failure.                                                  | Replace the motion sensor.                                                                                                    |
| !22  | 002508 | Stored data integrity error            | Motion sensor internal error, stored data integrity failure                                               | Replace the motion sensor                                                                                                    |

# Motion sensor related events

# **Recording equipment faults**

| Code | DTC                        | Type of event<br>or fault                        | Description                                                                                   | Suggested action to be taken                                                                                                    |
|------|----------------------------|--------------------------------------------------|-----------------------------------------------------------------------------------------------|----------------------------------------------------------------------------------------------------|
| X31  | 000139<br>002007<br>000C31 | VU internal fault                                | Internal fault in the tachograph                                                              | If DTC remains active, it is an non-<br>recursive error. Decommission and<br>replace.                                                                                                    |
|      | 002280                     | Sensor fault<br>Error response or<br>acknowledge | Motion sensor communication error.<br>Content of acknowledge or response is<br>not correct.   | Check motion sensor operation and all<br>wiring.<br>Check for evidence of tampering.<br>Pair the motion sensor and tachograph<br>again.                                                                                  |
|      | 002003                     | Sensor fault (MS<br>Power to Low)                | Motion sensor power supply too low.<br>DTC is activated 4 sec after low power<br>is detected. | Perform a new calibration of the tachograph system.<br>Replace the sensor if found faulty.                                                                                                    |
| X35  | 002380                     | Sensor fault<br>(No acknowledge)                 | Motion sensor communication error.<br>No acknowledge received when<br>expected.               | Check motion sensor operation and all wiring. Replace the sensor if found faulty.                                                                                                    |
|      | 002380                     | Sensor fault<br>(No response)                    | Motion sensor communication error. No response received when expected.                        | Check motion sensor operation and all wiring. Replace the sensor if found faulty.                                                                                                    |
| X36  |                            | Internal GNSS fault                              | Tachograph internal GNSS receiver has ceased to provide position data.                        | The fault should clear itself when the tachograph receives data again.<br>If still active, power cycle the tachograph, take the vehicle for a test drive.<br>If itremains active, the tachographmay need to be replaced. |

| Code | DTC | Type of event<br>or fault | Description                                                                   | Suggested action to be taken                                                    |
|------|-----|---------------------------|-------------------------------------------------------------------------------|---------------------------------------------------------------------------------|
| ХЗА  |     | Internal sensor fault     | Tachograph internal sensor (3rd source of motion) has ceased to provide data. | The fault should clear itself when the tachograph receives data again.          |
|      |     |                           |                                                                               | If still active, power cycle the tachograph, take the vehicle for a test drive. |
|      |     |                           |                                                                               | If itremains active, the tachographmay need to be replaced.                     |

# Card faults

| Code | DTC    | Type of event<br>or fault         | Description                                  | Suggested action to be taken                                      |
|------|--------|-----------------------------------|----------------------------------------------|-------------------------------------------------------------------|
| !01  |        | Insertion of a non-<br>valid card | A non-valid card has been inserted in the VU | Make sure that only valid tachograph cards are used.              |
| X40  |        | Card fault                        |                                              | Withdraw the card and check it.                                   |
|      | 000200 | Card fault - Slot 1               | Error detected on inserted card in slot 1.   | Insert the card into another tachograph and verify functionality. |
|      | 000300 | Card fault - Slot 2               | Error detected on inserted card in slot 2.   | Insert another card and verify functionality.                     |

# Manufacturer specific events and faults (pop-ups)

| Code | DTC    | Type of event<br>or fault      | Description                                                                                                    | Suggested action to be taken                                                                                                    |
|------|--------|--------------------------------|----------------------------------------------------------------------------------------------------|----------------------------------------------------------------------------------------------------|
|      | 000660 | Printing stopped, out of paper | Printer is out of paper.                                                                                                    | Insert a new paper roll.                                                                                                    |
|      | 0001C0 | Overspeeding pre<br>warning    | The speed of the vehicle has<br>exceeded the highest speed allowed<br>for the vehicle. This has been active<br>during less than 60 seconds and the<br>overspeeding event is not yet<br>activated. | Driver related message.                                                                                                    |
|      | 000D40 | Calibration error              | Calibration error, time for periodic inspection. Two years has passed since last calibration.                                                                                                    | Perform a calibration.                                                                                                    |
|      | 000B78 | CAN bus off, TCO<br>CAN        | CAN bus off, A connector, also named TCO-CAN or A-CAN.                                                                                                    | Check cables, especially A connector at<br>the back of the tachograph. Verify CAN<br>settings in the VU. Verify CAN termination<br>(60 Ohms overall). |
|      | 00FD0B | CAN bus off, FMS<br>CAN        | CAN bus off, C connector, also named FMS-CAN or C-CAN.                                                                                                    | Check cables, especially C connector at<br>the back of the tachograph. Verify CAN<br>settings in the VU. Verify CAN termination<br>(60 Ohms overall). |
|      | 000007 | VU power supply<br>high        | Tachograph power supply voltage is higher than maximum value.                                                                                                    | Check vehicle power supply levels.<br>Check power supply input to tachograph.<br>Check all connections and tachograph<br>operation.                   |
|      | 000003 | VU power supply low            | The power supply to the tachograph<br>has been lower than minimum value<br>for more than 4 seconds. Cranking<br>voltage should not cause this event                                               | Check vehicle power supply levels.<br>Check power supply input to tachograph.<br>Check all connections and tachograph<br>operation.                   |

| Code | DTC    | Type of event<br>or fault            | Description                                                      | Suggested action to be taken                                                                                                    |
|------|--------|--------------------------------------|------------------------------------------------------------------|----------------------------------------------------------------------------------------------------|
|      | 000900 | No ignition but speed pulses present | Ignition off, but speed pulses are present.                      | Investigate if the vehicle has been under<br>environmental disturbances like vibrations<br>etc.                                       |
|      |        |                                      |                                                                  | Check motion sensor operation and all wiring – replace sensor if faulty.                                                              |
|      |        |                                      |                                                                  | Check speed pulses are not being injected through front connector.                                                                    |
|      | 003000 | Output B7 fault                      | Diagnostic feedback from output B7 not equal to requested level. | Check cables on B connector at the back of<br>the tachograph. Especially pin B7 for any<br>short circuits.                            |
|      |        |                                      |                                                                  | If DTC remains active, check if caused by<br>the vehicle ECU wired to B7 also<br>monitoring the signal. Try moving wire to<br>pin B6. |

# **STONERIDGE - EVERY ANGLE COVERED**

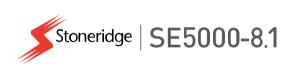

Stoneridge Electronics AB

Adolfsbergsvägen 3 702 27 Örebro, Sweden

www.stoneridgeelectronics.com www.se5000.com

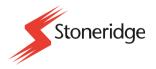

9000-103766P\_0109 EN